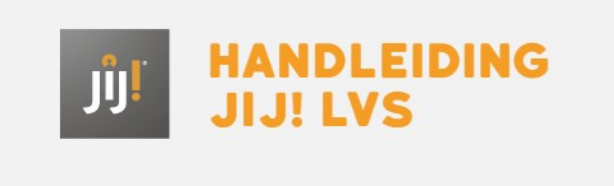

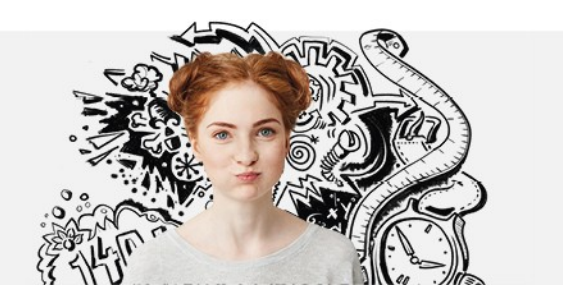

## KAN IK ALS DOCENT OOK EEN TOETS INZIEN?

Het is mogelijk om als docent een toets in te zien. Ga naar het tabblad 'Toetslijst' en klik op de toets die je wilt inzien. Je krijgt nu de toetsinformatie te zien. Klik rechts bovenin op de knop 'Preview' om de toets in te zien.